# Google Workspace 設定マニュアル

#### 2024/04/01

福井大学総合情報基盤センター

## 1.Google Workspace とは

Google Workspace (旧名称 G Suite) は Google 社のクラウドサ ービスで, 電子メール, Web 会議, オフィスソフト, ファイルの 保管・共有などが行える統合的なグループウエアです。福井大学 の総合情報基盤センターから配布された所定の ID でログインす ることにより利用できます。

原則対面授業ですが,講義資料の配布や小テストなどに e-ラ ーニングシステムを使う授業が多数あります。また,授業の一部 をオンラインで実施する場合もありますので,Google Workspace の利用が不可欠となっています。授業開始までに余裕をもって 設定を完了して下さい。

## 2.用意する物

- ・福井大学総合情報基盤センター教育利用登録承認書(右上の図の書類)
- ·PC, および, ショートメッセージ (SMS) が受信可能なスマートフォンや携帯電話

## 3.Google Workspace の設定

以下のマニュアルを参考に,Google Workspace の初期設定を完了して下さい。

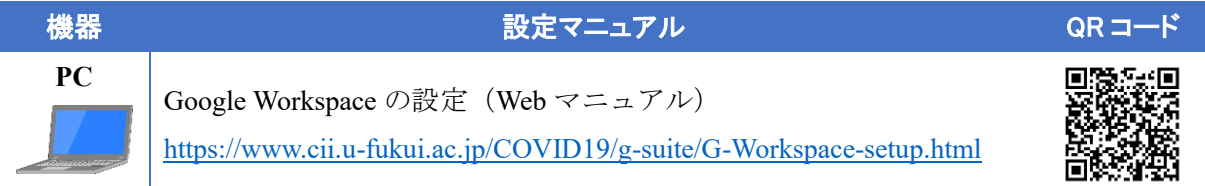

・2段階認証の設定を完了しないとログインできなくなります。

・ブラウザは Chrome を推奨します。

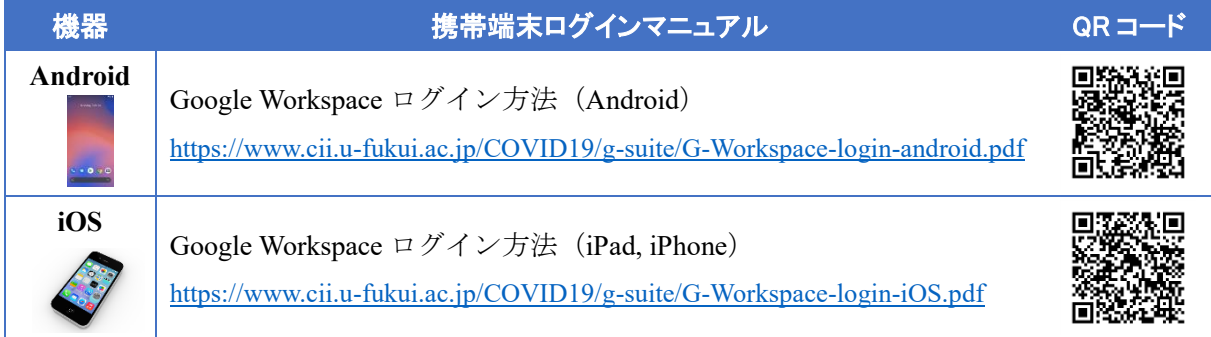

・「許可」を求めるメッセージが出た場合は,内容を確認の上,適宜,許可してください。

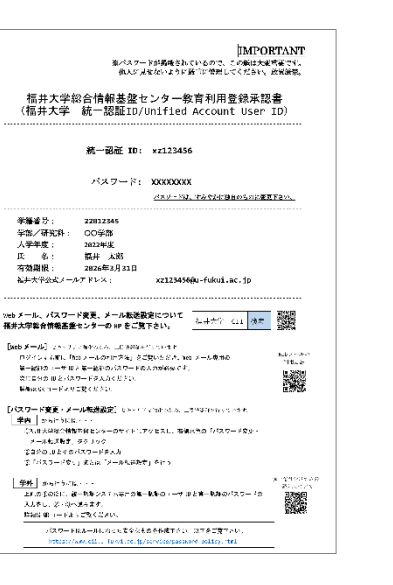

## 4.Classroom のクラス登録

続いて、e-ラーニングシステム Classroom を開き、ガイダンス用の授業「大学生活の道標 2024」 のクラス登録をします。以下の起動用マニュアルを読んで,Classroom を開いてください。続いて 登録用マニュアルの「クラス登録(方法1)」に従ってクラス登録をして下さい。

クラスコード: zu5j5xu(読み方:ゼット・ユー・ゴ・ジェイ・ゴ・エックス・ユー)

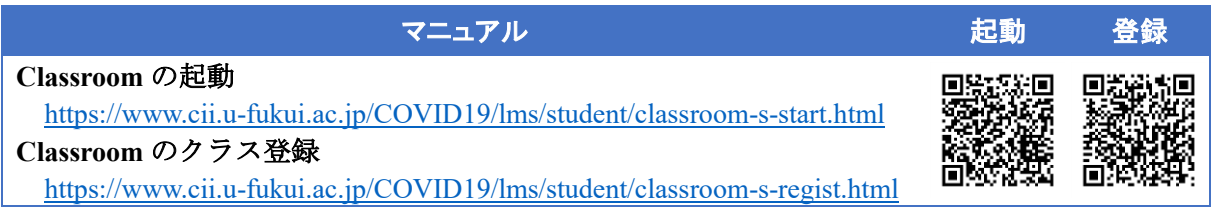

·個人の Google アカウントでログインしていると, Classroom のアイコンが現れなかったり, Google Workspace のメールを読めなかったりします。以下を参考に、切り替えて下さい。 <https://www.cii.u-fukui.ac.jp/COVID19/g-suite/switch-account.html>

·スマートフォンの場合は、Classroom アプリをインストールすると便利です。

#### 5.Classroom 「大学生活の道標」 の受講

「大学生活の道標 2024」を受講して下さい。課題が用意されていますので,指示に従って提出 して下さい。締め切りは 4 月 5 日(金)18:00 です。

#### 6.セキュリティについて 【重要】

以上で設定は完了ですが,PC やスマホを紛失した場合,データが流出する危険があります。自 分自身が困るだけではなく,福井大学内の多くの人に迷惑をかけることになります。みなさんの データを守るために,以下の設定をしておいてください。

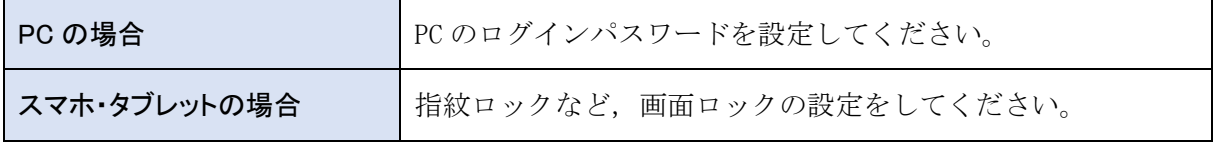

## 7.参考資料/問い合わせ先

Google Workspace や遠隔授業のツールに関しては,下記 Web ページを参照してください。

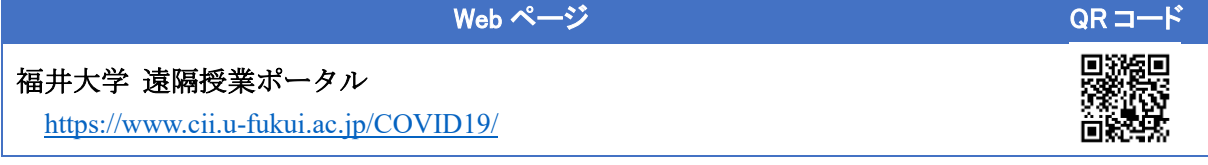

Web ページを見ても解決しない場合は、以下に等い合わせて下さい。

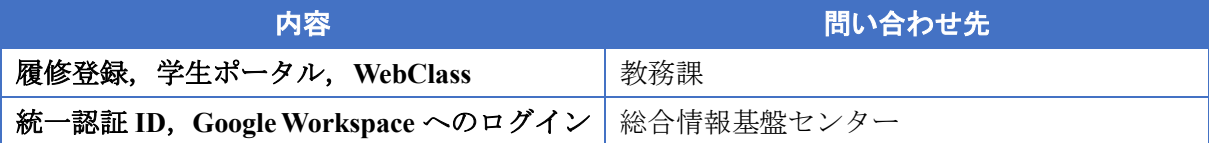